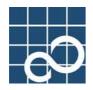

# Tape driver configuration tool 1.0 User's Guide

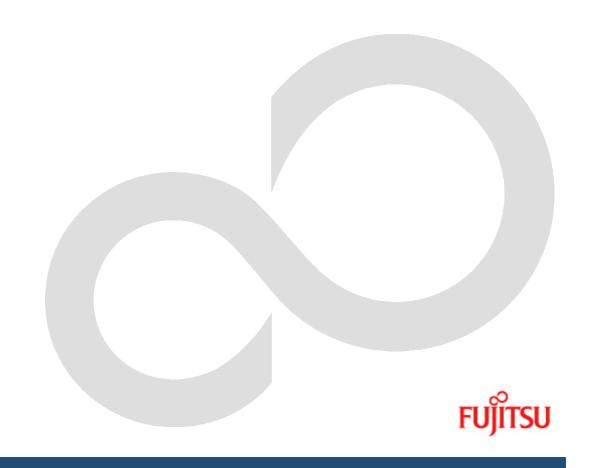

## **Preface**

#### Purpose

This manual explains the supported auto-configration of tape driver configuration file(st.conf) in Solaris (TM) Operating Environment.

#### **Intended Readers**

This manual targets the system administrator who introduces the system and operates it.

#### Configuration

The configuration of this manual and the content are as follows.

- "Chapter 1 Product Overview" explains the function of the Tape driver configration tool.
- "Chapter 2 Command reference" explains the use of the command.
- $\bullet$  "Chapter 3 Message" explains the meaning of messages and corrective action.
- "Chapter 4 Appendix" explains concretely configration of each tape devices.

#### **High Risk Activity**

The Customer acknowledges and agrees that the Product is designed, developed and manufactured as contemplated for general use, including without limitation, general office use, personal use, household use, and ordinary industrial use, but is not designed, developed and manufactured as contemplated for use accompanying fatal risks or dangers that, unless extremely high safety is secured, could lead directly to death, personal injury, severe physical damage or other loss (hereinafter "High Safety Required Use"), including without limitation, nuclear reaction control in nuclear facility, aircraft flight control, air traffic control, mass transport control, medical life support system, missile launch control in weapon system. The Customer, shall not use the Product without securing the sufficient safety required for the High Safety Required Use. In addition, Fujitsu (or other affiliate's name) shall not be liable against the Customer and/or any third party for any claims or damages arising in connection with the High Safety Required Use of the Product.

#### **Trademarks**

Sun, Sun Microsystems, the Sun Logo, Solaris and all Solaris based marks and logos are trademarks or registered trademarks of Sun Microsystems, Inc. in the U.S. and other countries, and are used under license.

FUJITSU LIMITED

first edition, February 2005

#### Notes

- The contents of this manual shall not be reproduced without the prior permission of FUJITSU LIMITED.
- The contents of this manual may be revised without prior notice.

All Rights Reserved, Copyright (C) FUJITSU LIMITED 2005

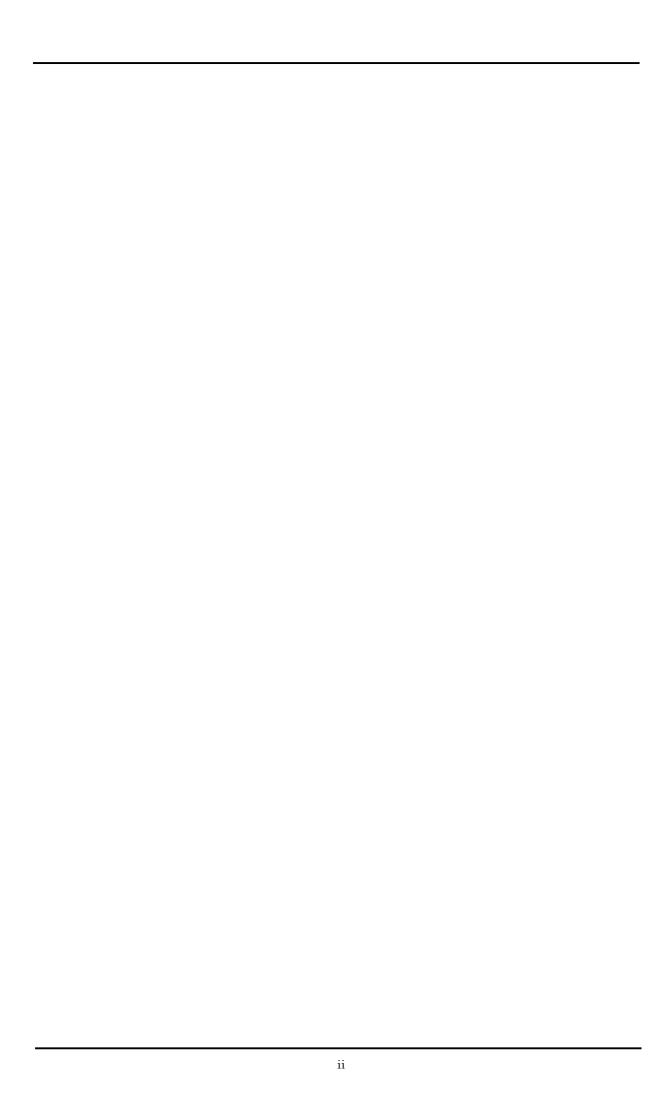

# Contents

| Chapter1 | Product Overview                                            | 1 |
|----------|-------------------------------------------------------------|---|
| •        | verview                                                     |   |
|          | perational Environment                                      |   |
|          | arget tape devices                                          |   |
|          | Command reference.                                          |   |
| •        | cnfset(1M)                                                  |   |
|          | cnfchk(1M)                                                  |   |
|          | Messages                                                    |   |
|          | Appendix                                                    |   |
|          | onfigration parameters                                      |   |
|          | DDS-4 tape drives. (PW023DT3, PW023DT4, PW0R3DT1, PW0G3DT1) |   |
|          | DAT-72 tane drives (PW023DT5 PW023DT6 PW0R3DT2 PW0G3DT2)    |   |

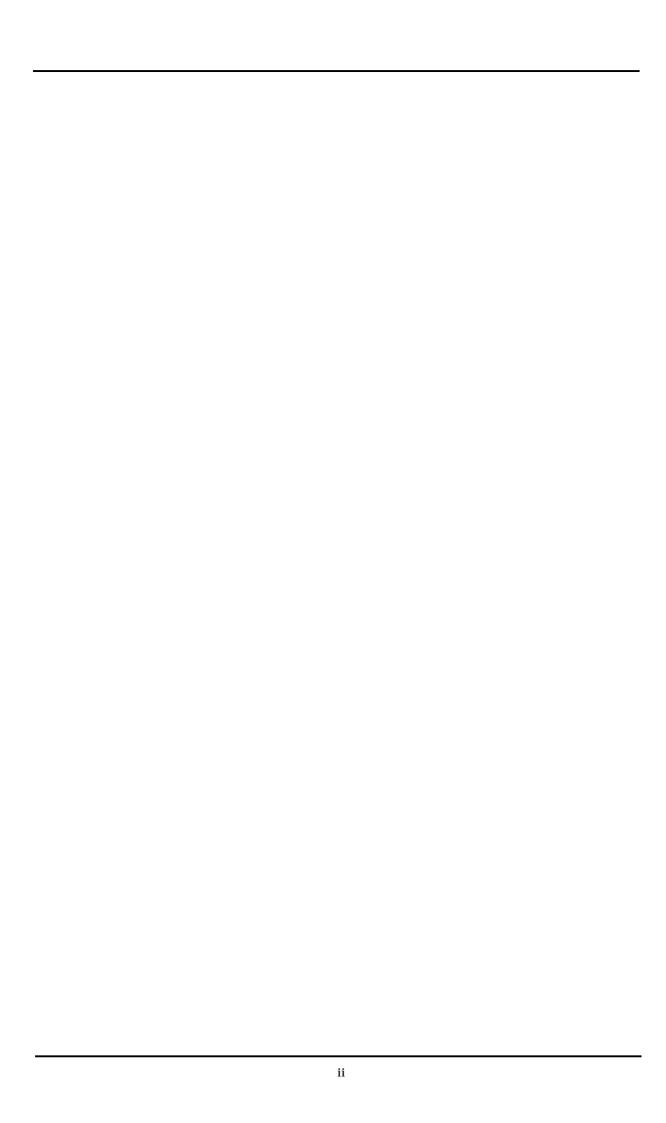

# Chapter1 Product Overview.

## 1.1 Overview

Tape driver configration tool sets target tape device configuration to /kernel/drv/st.conf automaticaly.

Tape driver configration tool supports following fuction.

- fjcnfset(1M) adding target tape device configration automaticaly.
- fjcnfchk(1M) checking target tape device configration.

for more detail, see Chapter 2

fjcnfset(1M) and fjcnfchk(1M) are automatically invoked in package installation. If no configuration of target tape device is detected, target tape deivce configration is added automaticay. Otherwise, tape driver configration file (= /kernel/drv/st.conf) is checked. New configration is reflected by reboot .

# 1.2 Operational Environment

The tape driver configraion tool can be executed in the follwing environments.

- 1. Hardware
  - PRIMEPOWER, GP7000F
- 2. Software
  - Solaris2.6 Operating Environment
  - Solaris 7 Operating Environment
  - Solaris 8 Operating Environment
  - Solaris 9 Operating Environment
  - Solaris 10 Operating Environment

# 1.3 target tape devices.

Tape driver configuration tool supports following tape deivces.

| No. | device name   | model                                  |
|-----|---------------|----------------------------------------|
| 1   | DDS-4 drives  | PW023DT3, PW023DT4, PW0R3DT1, PW0G3DT1 |
| 2   | DAT-72 drives | Pw023DT5, PW023DT6, PW0R3DT2, PW0G3DT2 |

Chapter2 Command reference.

# 2.1 fjcnfset(1M)

```
[NAME]
      fjcnfset - set driver configuration parameter.
[SYNOPSIS]
      /opt/FJSVdcnf/bin/fjcnfset st
[DESCRIPTION]
      At first fjcnfset(1M) detects target tape devices. If no configuration of target tape
      device is detected in /kernel/drv/st.conf, target tape deivce configration is added
      automaticay. Othrewise, tape driver configration is checked.
      New configuration is reflected by reboot.
[OPELANDS]
      set driver's name: st
[EXIT STATUS]
      The follwing exit values are returned.
                Successful completion.
      >0
                An error occered.
                For more infomation, see output-messages(Chapter 3).
[FILES]
      /kernel/drv/st.conf
[SEE ALSO]
      fjcnfchk(1M)
      st(7D)
      driver.conf(4)
```

# 2.1 fjcnfchk(1M)

```
[NAME]
      fjcnfchk - check driver configuration parameter.
[SYNOPSIS]
      /opt/FJSVdcnf/bin/fjcnfchk st
[DESCRIPTION]
      fjcnfchk(1M) checks driver configuration file (=/kernel/drv/st.conf).
      fjcnfchk(1M) detects target tape deivce configuration in /kernel/drv/st.conf, and
      compares the contents of current value and fujitsu recommend value.
      The result message will be produced if the configuration value is no identical.
      No output will be produced if the configuration value is identical.
[OPELANDS]
      set driver's name : st
[EXIT STATUS]
      The follwing exit values are returned.
                Successful completion.
      >0
                An error occered.
                For more infomation, see output-messages(Chapter 3).
[FILES]
      /kernel/drv/st.conf
[SEE ALSO]
      fjcnfset(1M) \\
      st(7D)
      driver.conf(4)
```

# Chapter3 Messages

Tape driver configuration tool output the following messages.

For more /kerenl/drv/st.conf parametaers, see st(7D) man pages.

```
[MESSAGES]
```

```
FJSVdcnf: st: notice: ***** /kernel/drv/st.conf auto edit *****
```

FJSVdcnf: st: target device = <device name>

FJSVdcnf: st: config value = <config value>

#### [MEANING]

Tape driver configuration tool detects the output target tape device, and adds configuration to /kernel/drv/st.conf.

#### [ACTION]

Nothing.

#### [MESSAGES]

```
FJSVdcnf: st: warning: ***** current setting not recommend *****
```

FJSVdcnf: st: target device = <device name>

FJSVdcnf: st: current value = <*value 1>* 

FJSVdcnt: st: recommend value = <value 2>

#### [MEANING]

Detected difference between current value and recommend value.

#### [ACTION]

No opration, If current value is true. Otherwise modify value of data-property.

#### [MESSAGES]

```
FJSVdcnf: st: error: ***** /kernel/drv/st.conf tape-config-list *****
```

FJSVdcnf: st: miss configration -> tape-config-list="...

#### [MEANING]

Detected tape-config-list parameter errors.

#### [ACTION]

Modify the value of tape-config-list parameter.

#### [MESSAGES]

```
FJSVdcnf: st: error: ***** /kernel/drv/st.conf data-property *****
```

FJSVdcnf: st: miss configration -> < data-property-name>= < value1>, .. < value n>

#### [MEANING]

Detected < data-property > parameter errors.

#### [ACTION]

Modify the value of data-property.

# Chapter4 Appendix.

## 4.1 Configration parameters.

explains concretely configration of each target tape devices.

```
The formal syntax of st.conf is:
tape-config-list="<AAAA>", "<BBBB>", "<CCCC>";
<CCCC>= param1, param2, ...., paramN;

<AAAA> is the string that is returned by the tape device on a SCSI inquiry command.
<BBBB> is used to report the device on the console.
<CCCC> is name of parameters which contains all the tape configuration values.
```

For more detail, see st(7D) man-pages.

## 4.1.1 DDS-4 tape drives. (PW023DT3, PW023DT4, PW0R3DT1, PW0G3DT1)

```
tape-config-list=
"SEAGATE DAT 9SP40-000","SEAGATE_DAT___9SP40-000","SEAGATE_DAT___9SP40-000";
SEAGATE_DAT___9SP40-000=1, 0x34, 0, 0x9639, 4, 0x00, 0x8c, 0x8c, 0x8c, 0x8c, 3;
```

### 4.1.2 DAT-72 tape drives. (PW023DT5, PW023DT6, PW0R3DT2, PW0G3DT2)

```
tape-config-list=
"SEAGATE DAT DAT72-000","SEAGATE_DAT___DAT72-000","SEAGATE_DAT___DAT72-000";
SEAGATE_DAT___DAT72-000=1, 0x34, 0, 0x9639, 4, 0x00, 0x8c, 0x8c, 0x8c, 0x8c, 3;
```